# **Instrutivo: Painel de Monitoramento da Regularidade do Sistema de Informação de Agravos de Notificação - Sinan**

## **Introdução**

Este documento é destinado para os estados e municípios, com a finalidade de analisarem o indicador de regularidade na alimentação do Sistema de Informação de Agravos de Notificação (Sinan) por meio da Plataforma Integrada de Vigilância em Saúde (IVIS) do Ministério da Saúde.

A Portaria GM/MS Nº 1.573, de 16 de outubro de 2023 [\(https://www.in.gov.br/web/dou/-/portaria-gm/ms-n-1.573-de-16-de-outubro-de-](https://www.in.gov.br/web/dou/-/portaria-gm/ms-n-1.573-de-16-de-outubro-de-2023-516680273)[2023-516680273\)](https://www.in.gov.br/web/dou/-/portaria-gm/ms-n-1.573-de-16-de-outubro-de-2023-516680273), revogou a Portaria SVS/MS nº 47, de 3 de maio de 2016 e alterou a Portaria de Consolidação GM/MS nº 6, de 28 de setembro de 2017, para dispor sobre o monitoramento da regularidade na alimentação do Sistema de Informação de Agravos de Notificação (Sinan), do Sistema de Informações sobre Nascidos Vivos (Sinasc) e do Sistema de Informações sobre Mortalidade (SIM) para fins de manutenção do repasse de recursos do Piso Fixo de Vigilância em Saúde (PFVS) e do Piso Variável de Vigilância em Saúde (PVVS), no âmbito do Grupo de Vigilância em Saúde do Bloco de Manutenção das Ações e Serviços Públicos de Saúde.

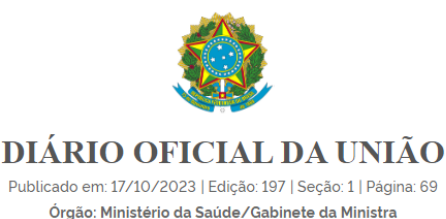

PORTARIA GM/MS Nº 1.573, DE 16 DE OUTUBRO DE 2023

Altera a Portaria de Consolidação GM/MS nº 6, de 28 de setembro de 2017, para dispor sobre o monitoramento da regularidade na alimentação do Sistema de Informação de Agravos de Notificação (SINAN), do Sistema de Informações sobre Nascidos Vivos (SINASC) e do Sistema de Informações sobre Mortalidade (SIM) para fins de manutenção do repasse de recursos do Piso Fixo de Vigilância em Saúde (PFVS) e do Piso Variável de Vigilância em Saúde (PVVS), no âmbito do Grupo de Vigilância em Saúde do Bloco de Manutenção das Ações e Serviços Públicos de Saúde.

Destaca-se que, no que cabe ao Sinan, a Portaria em questão apresenta um melhor entendimento do processo de monitoramento da regularidade, não ocorrendo mudanças no método de cálculo para o indicador deste sistema.

## **Como Utilizar o Painel de Monitoramento?**

O painel de monitoramento da regularidade do Sinan disponibilizado na plataforma IVIS, deve ser utilizado, conforme os 5 passos a seguir que irão auxiliar na análise adequada do indicador de regularidade na alimentação do Sinan.

**Passo 1** – Acessar a Plataforma IVIS por meio do link: [http://plataforma.saude.gov.br/,](http://plataforma.saude.gov.br/) conforme a figura 1.

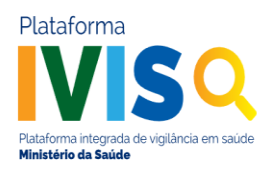

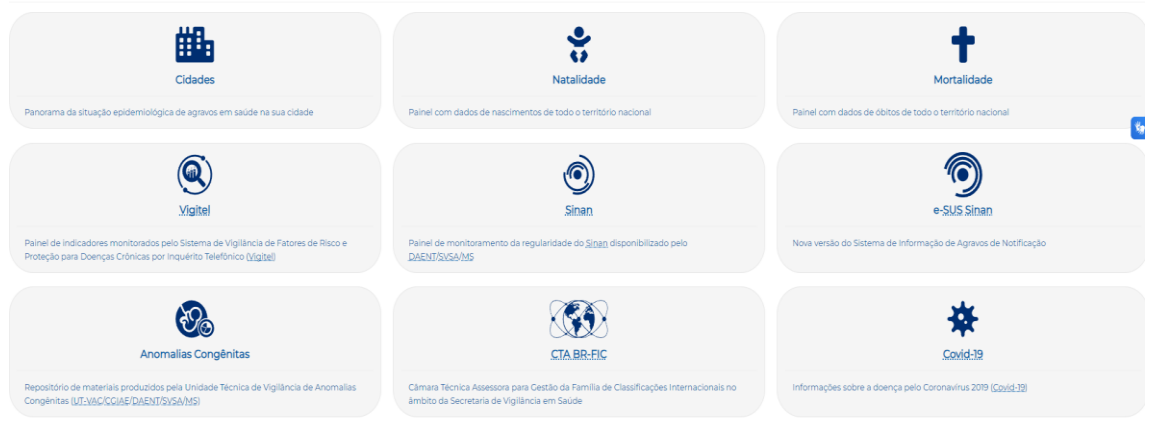

**Figura 1.** Página inicial da plataforma IVIS

**Passo 2** – Clicar na seção "Sinan" disponível na página principal da plataforma (figura 2).

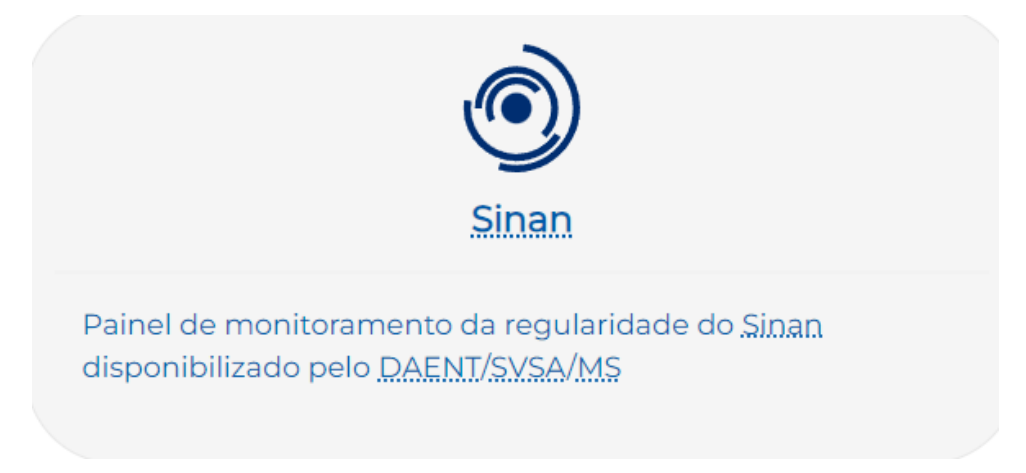

**Figura 2.** Seção "Sinan"

**Passo 3** – O usuário será direcionado para a página do painel de monitoramento da regularidade do Sinan: http://plataforma.saude.gov.br/sinan/, no qual constam os seguintes campos com os respectivos filtros de seleção(figura 3):

- 1) Ano de referência: A partir de 2023;
- 2) Mês de referência: A partir de setembro;
- 3) Abrangência geográfica: País, Região, Unidade da Federação, Mesorregião, Microrregião, Macrorregião de Saúde, Região de Saúde e Município;
- 4) País: Brasil;
- 5) Status: Regular, Monitoramento E-SUS VS ES, Irregular e Todos;

**Atenção! O status "monitoramento E-SUS VS ES" é temporário e cabe apenas aos municípios do Espírito Santo, até que ocorra a adaptação da ferramenta para análise do monitoramento destes municípios de forma adequada, tendo em vista que o referido estado utiliza um sistema próprio.**

6) Visualização – linha: Unidade Federada ou Município; Visualização – coluna: Período de monitoramento.

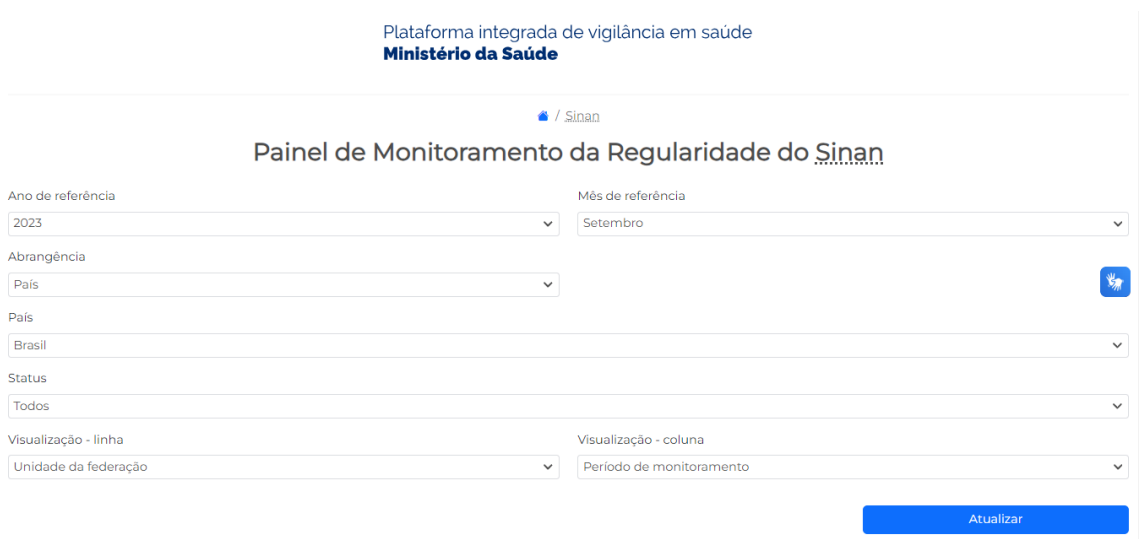

**Figura 3.** Campos do painel de monitoramento da regularidade do Sinan

**Passo 4** – Para melhor compreensão, como exemplo, apresentamos o **ciclo de monitoramento de setembro de 2023**, referente ao Estado e em seguida ao Município.

#### **PESQUISA POR ESTADO:**

Selecionar as seguintes opções em cada campo (Figura 4):

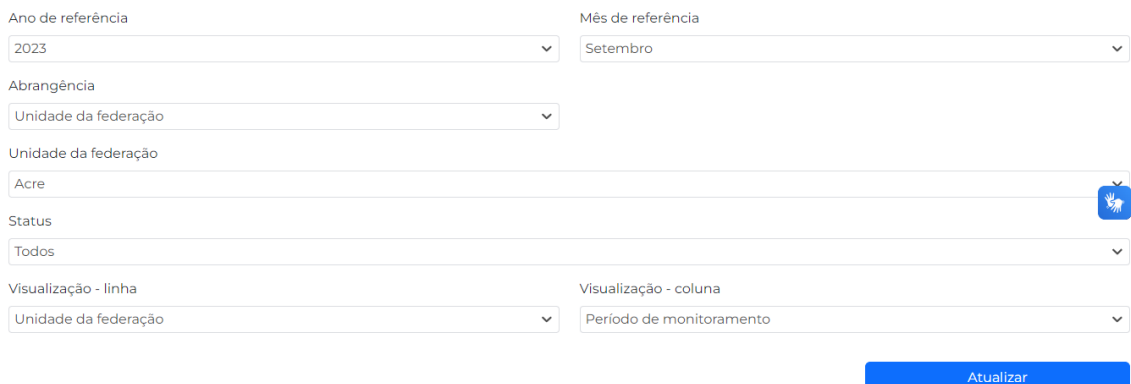

Painel de Monitoramento da Regularidade do Sinan

**Figura 4.** Filtros realizados para obter o monitoramento estadual, Acre, setembro de 2023

- Ano de referência: 2023;
- Mês de referência: Setembro;
- Abrangência: Unidade da Federação;
- Unidade da Federação: Acre, por exemplo;
- Visualização linha: Unidade Federada;
- Visualização coluna: Período de monitoramento;
- Status: Regular, Monitoramento E-SUS VS ES, Irregular ou Todos: **Regular:** I - O Estado que transfere os dados do Sinan por meio do Sistema de Controle de Envio de Lotes (SISNET) em todos os municípios e regionais e que enviou ao Ministério da Saúde **pelo menos um lote por mês**; e

II - O Estado que utiliza o SISNET a partir da Secretaria Estadual ou Distrital de Saúde e que enviou ao Ministério da Saúde **pelo menos um lote a cada quinzena**.

**Irregular:** I - O Estado que **não enviou** ao Ministério da Saúde **pelo menos um lote por mês**, por dois meses consecutivos, quando a transferência dos dados do Sinan via SISNET ocorre em todos os municípios e regionais;

II - O Estado que **não enviou** ao Ministério da Saúde **pelo menos um lote a cada quinzena**, por dois meses consecutivos, quando a transferência dos dados do Sinan via SISNET ocorre a partir da Secretaria Estadual ou Distrital de Saúde.

**Monitoramento E-SUS VS ES:** é utilizado apenas para a regularidade dos municípios do estado do Espírito Santo, não retornando resultados para modalidade Unidade Federada.

**Todos:** Apresenta a situação por período (há lotes enviados no período; período flexibilizado; não há lotes enviados no período) e o status final (regular ou irregular) do Estado durante o ciclo de monitoramento avaliado (Figura 5).

Em seguida, clicar em "atualizar".

Por unidade da federação e período de monitoramento

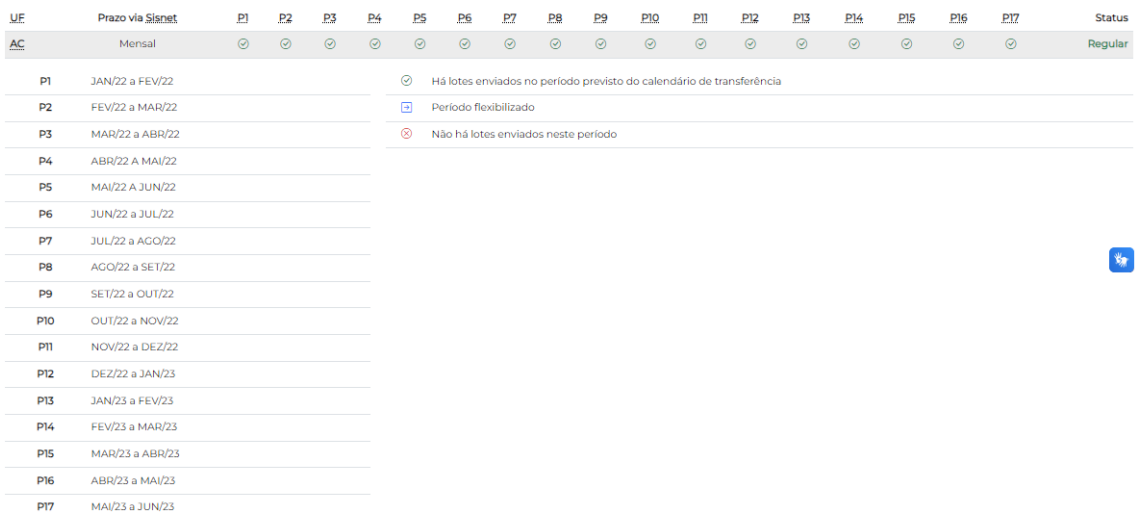

**Figura 5.** Situação do Estado do Acre no ciclo de monitoramento de setembro de 2023

Logo abaixo a **descrição de cada situação por período** (Figura 6):

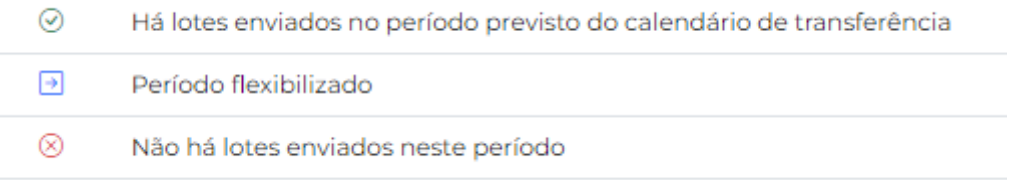

**Figura 6.** Situações a serem encontradas por período de monitoramento

A seguir são descritos os significados de cada situação referente ao monitoramento:

**Há lotes enviados no período:** Caso o Estado tenha enviado o lote dentro do prazo estabelecido pela Portaria GM/MS Nº 1.573, de 16 de outubro de 2023, apresentará regularidade no período.

**Não há lotes enviados no período:** Caso o Estado **NÃO** tenha enviado o lote dentro do prazo estabelecido pela Portaria GM/MS Nº 1.573, de 16 de outubro de 2023, apresentará irregularidade no período.

#### **Observação:**

**A informação sobre a regularidade do recebimento de lotes do sistema Sinan Net utilizando o SISNET, é obtida a partir do Sistema de Acompanhamento de Produção SISNET/SINAN – Sapss, o qual pode ser acessado por meio do endereço eletrônico [https://sapss.saude.gov.br/sapss/login.jsf.](https://sapss.saude.gov.br/sapss/login.jsf)**

**Flexibilização:** É referente à permissão/autorização para tornar regular algum período, no qual não foram enviados lotes por uma SES, Regional de Saúde ou SMS em virtude de um problema técnico devidamente justificado.

## **PESQUISA POR MUNICÍPIO:**

Selecionar as seguintes opções em cada campo (Figura 7):

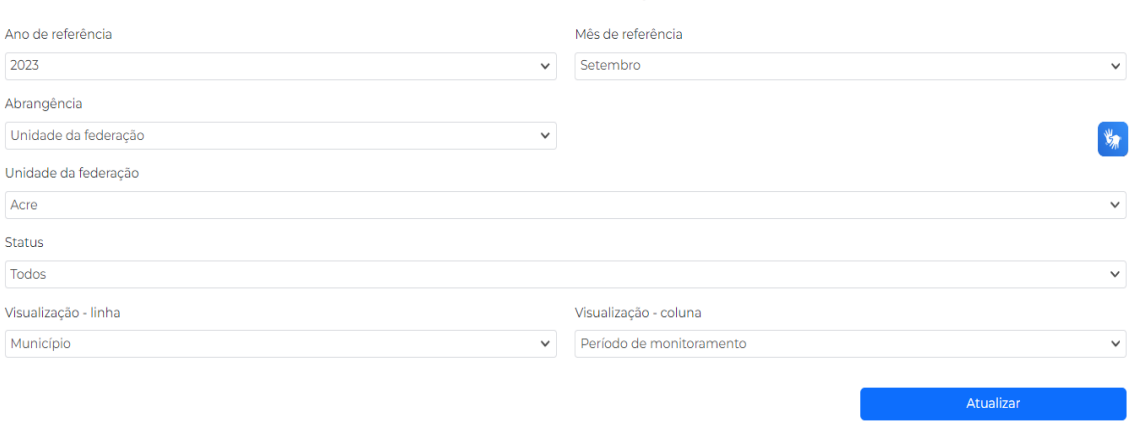

Painel de Monitoramento da Regularidade do Sinan

**Figura 7.** Filtros realizados para obter o monitoramento dos municípios, Acre, setembro de 2023.

- Ano de referência: 2023;
- Mês de referência: Setembro;
- Abrangência: Unidade da Federação;
- Unidade da Federação: Acre, por exemplo;
- Visualização linha: Município (apresentará todos os municípios do Acre);
- Visualização coluna: Período de monitoramento;
- Status: Regular, Monitoramento E-SUS VS ES, Irregular ou Todos:

**Regular:** município que registrar no Sinan pelo menos uma notificação (individual ou surtos ou epizootias ou tracoma ou negativa) no período de 8 semanas epidemiológicas consecutivas.

**Monitoramento e-SUS VS ES:** aguardando a adaptação da ferramenta para realização do monitoramento dos municípios do Espírito Santo.

**Irregular:** município que **NÃO** registrar no Sinan pelo menos uma notificação (individual ou surtos ou epizootias ou tracoma ou negativa) no período de 8 semanas epidemiológicas consecutivas.

**Todos:** a relação de todos os municípios por UF, independente do status apresentado (Figura 8).

Em seguida, clicar em "Atualizar".

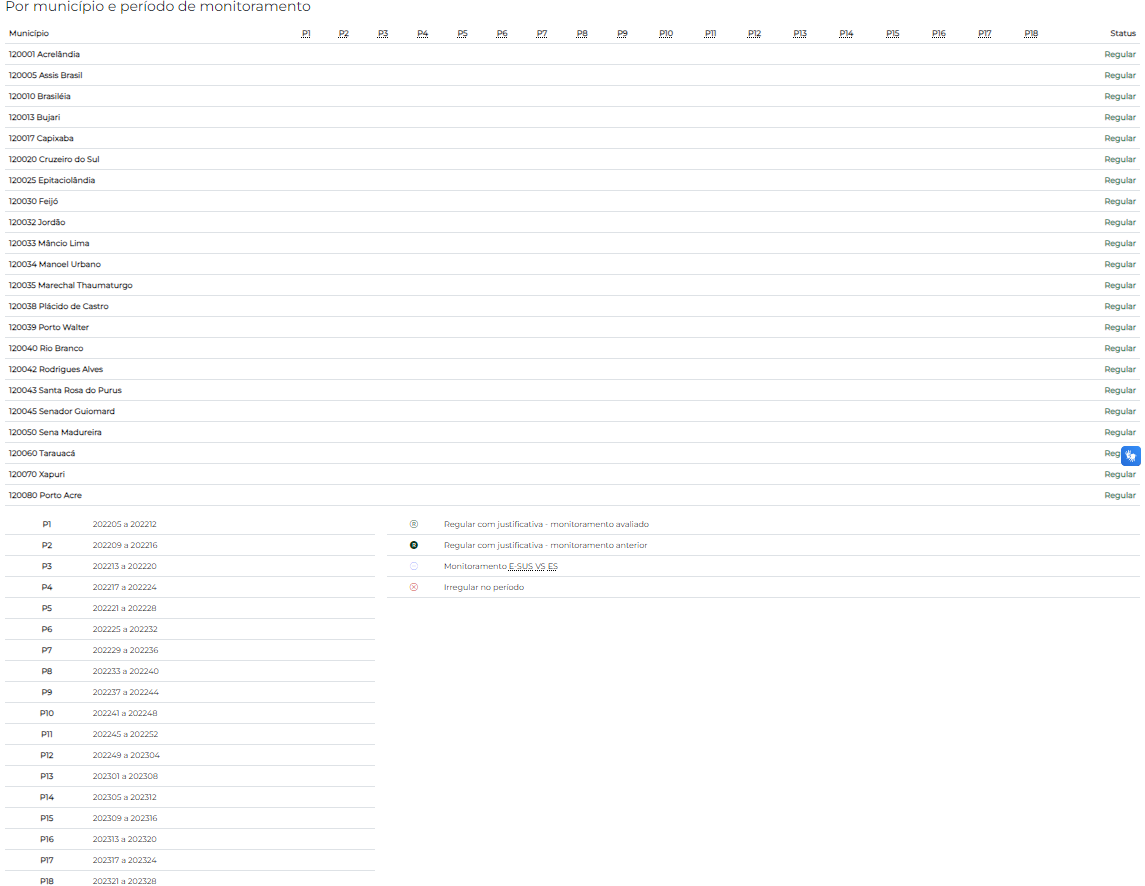

**Figura 8.** Situação dos municípios do Acre no ciclo de monitoramento de setembro, 2023.

Logo abaixo a **descrição de cada situação por período** (Figura 9):

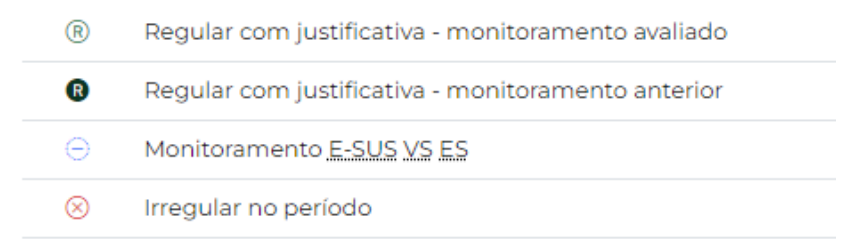

**Figura 9.** Situações a serem encontradas por período de monitoramento

Os significados de cada situação referente ao monitoramento:

**Regular com justificativa – monitoramento avaliado:** Caso o Município apresente alguma justificativa dentro do prazo estabelecido para equipe do Sinan Nacional que comprove o registro no sistema de pelo menos uma notificação (individual ou surtos ou epizootias ou tracoma ou negativa) no período 18 (P18), apresentará regularidade.

**Regular com justificativa – monitoramento anterior:** Caso o Município apresente alguma justificativa dentro do prazo estabelecido para equipe do Sinan Nacional que comprove o registro no sistema de pelo menos uma notificação (individual ou surtos ou epizootias ou tracoma ou negativa) nos períodos que foram sinalizados como irregulares, sendo esses ajustes realizados nos períodos anteriores ao P18.

**Monitoramento E-SUS VS ES:** Status temporário sendo utilizado apenas para os municípios do Espírito Santo.

**Irregular no período:** Caso o Município não registre no Sinan pelo menos uma notificação (individual ou surtos ou epizootias ou tracoma ou negativa) no período de monitoramento.

**Passo 5** – Após o resultado do monitoramento, é possível (figura 10):

- a) verificar a fonte de dados utilizada e a data de atualização dos dados;
- b) compartilhar o link do painel para qualquer interessado;
- c) fazer a exportação do painel em formato .xlsx

## Fonte

Sistema de Informação de Agravos de Notificação (Sinan) Data de atualização: 30/10/2023

## Serviços

Compartilhar

http://plataforma.saude.gov.br/sinan/?s=MSQyMDIzJDMkMzUkMzUkNyQ3OSQxMCQw

Exportar

Como arquivo Excel

**Figura 10.** Campos disponíveis no final da página do painel de monitoramento da regularidade do Sinan

Para quaisquer esclarecimentos adicionais, a equipe do Sinan Nacional está à disposição por meio do e-mail [sinan@saude.gov.br.](mailto:sinan@saude.gov.br)

Instrutivo atualizado em 27/11/2023.